#### LEARNING MADE EASY

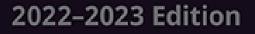

# iPad and iPad Pro důmnie

0000000

Getting to know the basics of your iPad

Enjoying the new features in the latest version of iPadOS

> Adjusting the controls for your needs

### **Paul McFedries**

Bestselling author of more than 100 books

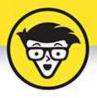

# iPad and iPad Pro

2022 - 2023 Edition

by Paul McFedries

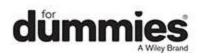

#### iPad and iPad Pro For Dummies<sup>®</sup>, 2022 - 2023 Edition

Published by: John Wiley & Sons, Inc., 111 River Street, Hoboken, NJ 07030-5774, <u>www.wiley.com</u>

Copyright @ 2022 by John Wiley & Sons, Inc., Hoboken, New Jersey

Published simultaneously in Canada

No part of this publication may be reproduced, stored in a retrieval system or transmitted in any form or by any means, electronic, mechanical, photocopying, recording, scanning or otherwise, except as permitted under Sections 107 or 108 of the 1976 United States Copyright Act, without the prior written permission of the Publisher. Requests to the Publisher for permission should be addressed to the Permissions Department, John Wiley & Sons, Inc., 111 River Street, Hoboken, NJ 07030, (201) 748-6011, fax (201) 748-6008, or online at http://www.wiley.com/go/permissions.

**Trademarks:** Wiley, For Dummies, the Dummies Man logo, Dummies.com, Making Everything Easier, and related trade dress are trademarks or registered trademarks of John Wiley & Sons, Inc. and may not be used without written permission. iPad and iPad Pro are trademarks of Apple, Inc., registered in the US and other countries. All other trademarks are the property of their respective owners. John Wiley & Sons, Inc. is not associated with any product or vendor mentioned in this book. *iPad and iPad Pro For Dummies*, 2022 – 2023 Edition is an independent publication and has not been authorized, sponsored, or otherwise approved by Apple, Inc.

LIMIT OF LIABILITY/DISCLAIMER OF WARRANTY: WHILE THE PUBLISHER AND AUTHORS HAVE USED

THEIR BEST EFFORTS IN PREPARING THIS WORK. THEY MAKE NO REPRESENTATIONS OR WARRANTIES WITH RESPECT TO THE ACCURACY OR COMPLETENESS OF THE CONTENTS OF THIS WORK AND SPECIFICALLY DISCLAIM ALL WARRANTIES, INCLUDING WITHOUT LIMITATION ANY IMPLIED WARRANTIES OF MERCHANTABILITY OR FITNESS FOR A PARTICULAR PURPOSE. NO WARRANTY MAY BE CREATED OR EXTENDED BY SALES REPRESENTATIVES, WRITTEN SALES MATERIALS OR PROMOTIONAL STATEMENTS FOR THIS WORK. THE FACT THAT AN ORGANIZATION, WEBSITE, OR PRODUCT IS REFERRED TO IN THIS WORK AS A CITATION AND/OR POTENTIAL SOURCE OF FURTHER INFORMATION DOES NOT MEAN THAT THE PUBLISHER AND AUTHORS ENDORSE THE INFORMATION OR SERVICES THE ORGANIZATION. WEBSITE, OR PRODUCT MAY PROVIDE OR RECOMMENDATIONS IT MAY MAKE. THIS WORK IS SOLD WITH THE UNDERSTANDING THAT THE PUBLISHER IS NOT ENGAGED IN RENDERING PROFESSIONAL SERVICES. THE ADVICE AND STRATEGIES CONTAINED HEREIN MAY NOT BE SUITABLE FOR YOUR SITUATION. YOU SHOULD CONSULT WITH A SPECIALIST WHERE APPROPRIATE. FURTHER, READERS SHOULD BE AWARE THAT WEBSITES LISTED IN THIS WORK MAY HAVE CHANGED OR DISAPPEARED BETWEEN WHEN THIS WORK WAS WRITTEN AND WHEN IT IS READ. NEITHER THE PUBLISHER NOR AUTHORS SHALL BE LIABLE FOR ANY LOSS OF PROFIT OR ANY OTHER COMMERCIAL DAMAGES, INCLUDING BUT NOT LIMITED TO SPECIAL, INCIDENTAL, CONSEQUENTIAL, OR OTHER DAMAGES.

For general information on our other products and services, please contact our Customer Care Department within the U.S. at 877-762-2974, outside the U.S. at 317-572-3993, or fax 317-572-4002. For technical support, please visit <a href="https://hub.wiley.com/community/support/dummies">https://hub.wiley.com/community/support/dummies</a>.

Wiley publishes in a variety of print and electronic formats and by print-on-demand. Some material included with standard print versions of this book may not be included in e-books or in print-on-demand. If this book refers to media such as a CD or DVD that is not included in the version you purchased, you may download this material at <u>http://booksupport.wiley.com</u>. For more information about Wiley products, visit <u>www.wiley.com</u>.

Library of Congress Control Number: 2022933147

ISBN 978-1-119-87573-4 (pbk); 978-1-119-88047-9 (ebk); 978-1-119-87857-5 (ebk)

### iPad and iPad Pro For Dummies®

To view this book's Cheat Sheet, simply go to <u>www.dummies.com</u> and search for "iPad and iPad Pro For Dummies Cheat Sheet" in the Search box.

# **Table of Contents**

Cover Title Page Copyright Introduction About This Book Foolish Assumptions Icons Used in This Book Beyond the Book Where to Go from Here Part 1: Getting to Know Your iPad Chapter 1: Unveiling the iPad Chapter 1: Unveiling the iPad Inte iPad: A Bird's-Eye View Touring the iPad Exterior Exploring the Home Screen and Dock Getting Started on Getting StartedA Closer Look at Cellular Data on Your iPadTurning On and Setting Up the iPadLocking the iPadMastering the Multitouch InterfaceGetting to Know the iPad's Virtual Keyboard

#### Chapter 3: Synchronicity: Getting Stuff to and from Your iPad

<u>A Brief iCloud Primer</u>

Getting in Sync

Synchronizing Your Data

Synchronizing Your Media

Manual Syncing

#### Part 2: The Internet iPad

#### **Chapter 4: Exploring the Web with Safari**

Introducing the Safari Web Browser

Finding Your Way around the Web

Revisiting Web Pages

Sharing Your Web Experiences

Launching a Mobile Search Mission

Private Browsing

Smart Safari Settings

#### **Chapter 5: The Email Must Get Through**

Prep Work: Setting Up Your Accounts See Me, Read Me, File Me, Delete Me: Working with Messages

Sending Email

Setting Your Message and Account Settings

#### Chapter 6: Text Messaging

iMessage versus SMS/MMS: What's the Difference?

Sending Text Messages

Being a Golden Receiver: Receiving iMessages

#### Part 3: Banish Boredom with the Multimedia iPad

#### <u>Chapter 7: Apple Music, Books, News, and</u> <u>TV+</u>

Introducing Your iPad's Music Player

Reading Just about Anything You Want on the iPad

Knowing What's Happening with Apple News and Apple News+

Tuning In to Apple TV+

#### Chapter 8: iPad Videography

Finding Stuff to Watch

Playing Video

Shooting Your Own Videos

Seeing Is Believing with FaceTime

#### **Chapter 9: Photography on a Larger Scale**

**Shooting Pictures** 

Tracking Down Your Pictures

Admiring Your Pictures

Editing and Deleting Photos

More (Not So) Stupid Picture Tricks

Entering the Photo Booth

#### Part 4: Putting the iPad to Work

#### **Chapter 10: Harnessing the Power of Apps**

Tapping the Magic of Apps

Finding Apps in the App Store

Working with Apps

Working with Widgets

#### **Chapter 11: Staying in Touch with People and Appointments**

<u>Working with the Calendar</u> <u>Adding Calendar Entries</u>

#### Sifting through Contacts

#### **Chapter 12: Indispensable Apps and Utilities**

Jotting Things Down with NotesRemembering with RemindersLoving the Lock ScreenNavigating NotificationsTaming Time with the Clock AppControlling Smart Appliances with the Home AppTaking the Measure of Things with the Measure AppSharing Your Internet Connection with Personal Hotspot

Dropping In on AirDrop

#### **Chapter 13: Navigating the World**

<u>Mapping Locations</u> <u>Getting There from Here: Navigating with Maps</u>

#### **Chapter 14: Taking Control**

Controlling Control Center Controlling Your iPad with Voice Commands? Siri-ously! Using Dictation

#### Part 5: The Secret Life of an iPad

#### **Chapter 15: Tweaking Settings**

Checking Out the Settings Screen Apple ID Settings Controlling Your iPad's Antennas Managing Alerts and Notifications Location, Location, Location Services Settings for Your Senses Monitoring Screen Time Exploring Settings in General Customizing Control Center Setting Up Touch ID (or Face ID) & Passcode Promoting Harmony through Family Sharing **Configuring Transactional Settings** 

Locating a Lost iPad with Find My iPad

#### **Chapter 16: Accessorizing Your Tablet**

Accessories from Apple

Listening and Talking

Listening with Speakers

Wrapping Your iPad in Third-Party Cases

Standing Up Your iPad

#### Chapter 17: Troubleshooting Common Problems

Troubleshooting iPad Problems: A Quick Guide

Troubleshooting iPad Problems Step-by-Step

Getting Help on the Apple Website

If Nothing I Suggest Helps

Dude, Where's My Stuff?

#### Part 6: The Part of Tens

#### Chapter 18: Ten Ways to Beef Up Privacy and Security

Lock Your iPad with a Passcode

Lock Your iPad with a Fingerprint

Lock Your iPad with Facial Recognition

Configure Your iPad to Sleep Automatically

Back Up Your iPad

Control Which Apps Can Use Your Location

Make Sure Apps Can't Track You

Control App Access to Your iPad's Hardware and Data

Check for Compromised Passwords

Set Restrictions on a Child's iPad

#### **Chapter 19: Ten Hints, Tips, and Shortcuts**

Use Do Not Disturb for Others

Turn Off Keyboard Clicks

Create a Website Home Screen Shortcut

Customize Your Dock with Your Most Used Apps Type on a Floating Keyboard Look Up Words Find Almost Anything Using Spotlight Long-Press Home Screen Icons Lock Your Screen's Rotation Use a Volume Button as a Camera Shutter

**Index** 

<u>About the Author</u> <u>Connect with Dummies</u> <u>End User License Agreement</u>

### **List of Illustrations**

#### Chapter 1

FIGURE 1-1: The top edge of an iPad Pro.

FIGURE 1-2: All iPad models have speaker ports and a connection port on the bot...

FIGURE 1-3: The right side of the iPad features volume buttons, and some featur...

FIGURE 1-4: The front of the iPad 10.2-inch.

FIGURE 1-5: The iPad's first Home screen page.

#### **Chapter 2**

FIGURE 2-1: Maneuvering an iPad to pair with an existing iOS or iPadOS device f...

FIGURE 2-2: I think you'll call on Control Center a lot.

FIGURE 2-3: Drag the grab handles to select text.

FIGURE 2-4: Tap Paste and text will appear.

FIGURE 2-5: App Switcher shows you the apps you've recently used or are still r...

FIGURE 2-6: iPadOS split view in action with Safari on the left and Mail on the...

FIGURE 2-7: The keys on the Mail (top) and Safari (bottom) keyboards.

FIGURE 2-8: The iPad keyboard predicts what you might want to type next.

FIGURE 2-9: The ABCs of virtual typing.

FIGURE 2-10: Accenting your letters.

FIGURE 2-11: Fixing an important mistake.

#### **Chapter 3**

FIGURE 3-1: The General tab for a connected iPad Pro.

FIGURE 3-2: During a sync, the eject icon turns into a syncing icon.

FIGURE 3-3: Want to synchronize your contacts? This is where you set up things.

FIGURE 3-4: Set up sync for your calendar events here.

FIGURE 3-5: Use the Music pane to copy music, music videos, and voice memos fro...

FIGURE 3-6: Your choices in the Movies pane determine which movies are copied t...

#### Chapter 4

FIGURE 4-1: The iPad's Safari browser.

FIGURE 4-2: Safari displays web pages that match what you've typed so far.

FIGURE 4-3: Set the text percentage to a value that makes the web page readable...

FIGURE 4-4: Reducing web page clutter thanks to reader view.

FIGURE 4-5: Long-press a link to see a preview and other options.

FIGURE 4-6: A new tab, ready to display any page you choose.

FIGURE 4-7: A thumbnail view of all your open tabs.

FIGURE 4-8: Tap a page in the reading list to read it.

FIGURE 4-9: Running a search on the iPad.

#### **Chapter 5**

FIGURE 5-1: Tap a button to set up an account.

FIGURE 5-2: The Create Account button is below the login option offered for peo...

FIGURE 5-3: If you set up an IMAP or a POP email account, you may have a few mo...

FIGURE 5-4: Keeping your mail, contacts, calendars, and reminders in sync.

FIGURE 5-5: When you're holding the iPad sideways, Mail looks something like th...

FIGURE 5-6: When you're holding the iPad in portrait mode, the message fills th...

FIGURE 5-7: Your emails are hanging together by a thread.

FIGURE 5-8: Searching your email is easy.

FIGURE 5-9: The New Message screen is ready for you to start typing.

FIGURE 5-10: Reading and managing an email message.

FIGURE 5-11: Fetch or push? It's your call.

#### **Chapter 6**

FIGURE 6-1: Lending your voice to an iMessage.

FIGURE 6-2: When sending an iMessage, you can add a picture or a sketch, visit ...

FIGURE 6-3: The Messages App Store gives you fast access to stickers and apps j...

FIGURE 6-4: Tap a tapback icon to send a quick reaction to the sender.

FIGURE 6-5: Choose from the suggested emojis to replace a word with an emoji.

FIGURE 6-6: Choosing a handwritten preset.

FIGURE 6-7: I just sent a heartbeat through the Digital Touch interface.

FIGURE 6-8: Memojis give you personalized stickers for your iMessages.

FIGURE 6-9: Animoji lets you send an animated message based on your emoji or Ap...

FIGURE 6-10: Sending money through Apple Pay Cash is easy and fast.

#### **Chapter 7**

FIGURE 7-1: Subscribe to Apple Music for access to nearly 100 million songs.

FIGURE 7-2: Listen Now offers recently played music and Apple Music suggestions...

FIGURE 7-3: The Radio section features radio stations built around your music.

FIGURE 7-4: The library shows all the music on your iPad.

FIGURE 7-5: Search Apple Music or your own library in the Search section of the...

FIGURE 7-6: Buy music from the iTunes Store.

FIGURE 7-7: The Reading Now section offers recent book titles and recommendatio...

FIGURE 7-8: Control the look and feel of your e-books with the font control pan...

FIGURE 7-9: Highlight passages and add Notes.

FIGURE 7-10: Buy e-books in the Book Store.

FIGURE 7-11: Lots of information is available on the details pane.

FIGURE 7-12: Audiobook playback controls are intuitive and easy to use.

FIGURE 7-13: Today in Apple News.

FIGURE 7-14: The sidebar in the News app.

FIGURE 7-15: 📹 News+ in the News app.

FIGURE 7-16: Apple Originals on Apple TV+ in the TV app.

#### **Chapter 8**

FIGURE 8-1: Want to watch The Orville?

FIGURE 8-2: The Library tab in the TV app is the home for movies, TV shows, and...

FIGURE 8-3: Bone up on a movie before buying or renting it.

FIGURE 8-4: The movie info screen.

FIGURE 8-5: Controlling video.

FIGURE 8-6: Lights, camera, action.

FIGURE 8-7: Adjusting your slow-motion playback.

FIGURE 8-8: Getting a trim.

FIGURE 8-9: Tap the screen to see the FaceTime controls.

FIGURE 8-10: Tap the green button to accept the call.

#### **Chapter 9**

FIGURE 9-1: Using the iPad as a camera.

FIGURE 9-2: Recents is a premade album at the top of your list of photos on the...

FIGURE 9-3: Digging into the Recents album.

FIGURE 9-4: View your photos by years (left), months (center), and days (right)...

FIGURE 9-5: Finding pictures on a map.

FIGURE 9-6: You can share, discard, or edit a photo.

FIGURE 9-7: Thanks for the Photos memories.

FIGURE 9-8: Use the edit controls to make your photos look their best.

FIGURE 9-9: From straightening to cropping, you can make a good picture better.

FIGURE 9-10: Set the keyframe in a live photo by sliding the box on the timelin...

FIGURE 9-11: Look at what else I can do!

FIGURE 9-12: Beautifying the iPad with wallpaper.

FIGURE 9-13: Photo booths of yesteryear weren't like this.

FIGURE 9-14: When one dog just isn't enough.

#### **Chapter 10**

FIGURE 10-1: iPhone and iPod touch apps run at a smaller size (left) but can be...

FIGURE 10-2: The icons across the bottom represent different ways to browse the...

FIGURE 10-3: The Apps section displays apps organized by themes, such as New to...

FIGURE 10-4: The info screen for the buddhify meditation app.

FIGURE 10-5: A typical iPad App Library.

FIGURE 10-6: You see all your widgets in today view.

#### Chapter 11

FIGURE 11-1: Month view gives you a bird's-eye view of your appointments.

FIGURE 11-2: Day view.

FIGURE 11-3: Week view.

FIGURE 11-4: List view.

FIGURE 11-5: The screen looks like this just before you add an event to your iP...

FIGURE 11-6: Controlling the Starts and Ends fields is like manipulating a bike...

FIGURE 11-7: Alerts make it hard to forget.

FIGURE 11-8: Choosing the calendars to display.

FIGURE 11-9: A view of all contacts.

#### **Chapter 12**

FIGURE 12-1: The Notes app revealed.

FIGURE 12-2: The Reminders app.

FIGURE 12-3: Tap the Edit button to create, delete, or reorder your lists.

FIGURE 12-4: Details for my shiny, new reminder.

FIGURE 12-5: What time is it in Paris?

FIGURE 12-6: The Home app lets you control HomeKit smart devices.

FIGURE 12-7: Measure things with just your iPad and the Measure app.

FIGURE 12-8: Devices can join this Personal Hotspot via Wi-Fi, Bluetooth, or US...

#### Chapter 13

FIGURE 13-1: Most of your iPad's mapping magic happens in the Maps app.

FIGURE 13-2: Tap your location in the search results and Maps shows you where i...

FIGURE 13-3: Maps offers a few driving routes originating from your current loc...

FIGURE 13-4: Tap a roadwork icon to see info about the construction.

#### Chapter 14

FIGURE 14-1: Control Center is merely a swipe away.

FIGURE 14-2: Expand Control Center groups and icons by tapping and holding down...

FIGURE 14-3: When you see this orb, you know that Siri is listening.

FIGURE 14-4: Siri can help out in many ways.

#### Chapter 15

FIGURE 15-1: The Settings app offers a list of categories and apps on the left ...

FIGURE 15-2: Apple ID Settings.

FIGURE 15-3: When the Wi-Fi switch is on, you see a list of the nearby Wi-Fi ne...

FIGURE 15-4: Paired and nearby Bluetooth devices appear in the Bluetooth settin...

FIGURE 15-5: Notify the iPad of your notification intentions.

FIGURE 15-6: The notification settings for Calendar.

FIGURE 15-7: Calendar wants to know where you are.

FIGURE 15-8: Sliding this control adjusts screen brightness.

FIGURE 15-9: Choosing a majestic background.

FIGURE 15-10: You find info about your iPad under About.

#### Chapter 16

FIGURE 16-1: The Griffin Tablet Stand is a unique, dual-purpose tabletop stand ...

#### Chapter 17

FIGURE 17-1: On iPads without a Home button, press and hold down the top button...

FIGURE 17-2: You see this dialog when your iPad is running low on storage space...

FIGURE 17-3: The iPad Storage screen shows how much storage is being used and b...

FIGURE 17-4: If an app has a Documents section, you can free up storage space b...

#### Chapter 18

FIGURE 18-1: Apps that can use location data require your permission to use tha...

# Introduction

One of the nice things about an iPad is that you can start using one a few minutes after liberating the device from its box. After traipsing through a mercifully brief setup routine, you end up on the iPad's Home screen and you're good to go. Even if you'd never used an iPad before, you probably figured out lickety-split that tapping the screen make things happen and running your finger across the screen scrolls things here and there.

The iPad basics are intuitive and not hard to master, but you might also have learned a hard iPad lesson: Once you've got the easy stuff down, the rest of the iPad is less intuitive. How do you make the screen brighter? How do you get that app that all the cool people are using? How do you set up your email? How do you take amazing photos and videos?

These are all great questions, but they probably only scratch the surface of what you want to know, iPad-wise. Not only that, but the iPad is a wonderfully complex device with hidden depths that enable the tablet to perform tasks you've likely never thought of. How do you get your iPad questions answered and how do you explore your iPad's depths?

I thought you'd never ask.

### **About This Book**

Welcome, therefore, to *iPad and iPad Pro For Dummies*, 2022-2023 Edition. This book is designed to take you beyond the basics of your iPad and show you what your tablet can do. iPads aren't cheap, so you owe it to yourself to get the most out of your investment by

learning not only the iPad's ABCs but also its XYZs. From mail to messaging, from Siri to settings, from contacts to calendars, this book covers all major iPad and iPadOS features (and quite a few minor ones, too).

I need to get one thing out of the way from the get-go. I think you're pretty darn smart for buying a *Dummies* book. To me, that says you have the confidence and intelligence to know what you don't know. The *Dummies* franchise is built on the core notion that everyone feels insecure about certain topics when tackling them for the first time, especially when those topics have to do with technology. The iPad is no exception.

This book is chock-full of useful tips, advice, and other nuggets that should make your iPad experience more pleasurable. I'll even go so far as to say you won't find some of these nuggets anywhere else. So keep this book nearby and consult it often.

### **Foolish Assumptions**

Although I know what happens when one makes assumptions, I've made a few anyway. First, I assume that you, gentle reader, know nothing about using an iPad or iPadOS, that you want to understand your iPad and its operating system without digesting an incomprehensible technical manual, and that you made the right choice by selecting this book.

I do my best to explain each new concept in full and loving detail. Perhaps that's foolish, but ... oh, well.

One last thing: I also assume that you can read. If you can't, please ignore this paragraph.

### Icons Used in This Book

Little round pictures (or *icons*) appear in the left margin throughout this book. Consider these icons as miniature road signs, telling you something extra about the topic at hand or hammering a point home. Here's what the icons in this book look like and mean.

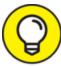

These juicy morsels, shortcuts, and

recommendations might make the task at hand faster or easier.

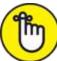

REMEMBER This icon emphasizes the stuff I think you ought to retain. You may even jot down a note to yourself on the iPad.

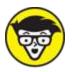

FECHNICAL Put on your propeller beanie hat and insert your pocket protector; this text includes truly geeky stuff. You can safely ignore this material, but if it weren't interesting or informative, I wouldn't have bothered to write it.

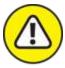

WARNING You wouldn't intentionally run a stop sign, would you? In the same fashion, ignoring warnings might be hazardous to your iPad and (by extension) your wallet. There, you now know how these warning icons work, for you have just received your very first warning!

# **Beyond the Book**

I wrote a bunch of things that just didn't fit in the print version of this book. Rather than leave them on the cutting room floor, I've posted the most useful bits online in a cheat sheet for your enjoyment and edification.

To find them, go to <u>www.dummies.com</u> and type *iPad and iPad Pro For Dummies cheat sheet* in the Search field. Here's what you'll find: info on using the iPad's buttons and icons, tips for mastering multitouch, and where to find additional help if your iPad is acting contrary.

# Where to Go from Here

Why, go straight to <u>Chapter 1</u>, of course (without passing Go).

**Note:** At the time I wrote this book, all the information it contained was accurate for all Wi-Fi and Wi-Fi + Cellular iPads that support iPadOS. The book is also based on version 15 of the iPadOS operating system. Apple is likely to introduce new iPad models and new versions of iPadOS between book editions, so if the hardware or user interface on your new iPad looks a little different, be sure to check out what Apple has to say at www.apple.com/ipad. You'll no doubt find updates on the company's latest releases.

# Part 1 Getting to Know Your iPad

### IN THIS PART ...

Get basic training for getting along with your iPad.

Enjoy a gentle introduction to your iPad.

Peek at your iPad hardware and software and explore the way it works.

Discover the joys of synchronization and how to get your data — contacts, movies, songs, podcasts, books, and so on — from a computer (or iCloud) to your iPad.

# <u>Chapter 1</u> Unveiling the iPad

#### **IN THIS CHAPTER**

- » Looking at the big iPad picture
- » Examining the outside of the iPad
- » Checking out the Home screen and dock

Are you familiar with the old proverb that says, "Well begun is half done"? Some say it comes from Aristotle, so if you mumbled to yourself that the phrase is "Greek to me," you'd be spot on! The proverb's meaning is straightforward enough: If you start a project well, the rest of it will proceed so swimmingly that it'll feel like you need to expend only half the effort to get it done.

This chapter is your chance to get your relationship with your iPad off to such a good start. Sure, you can dive right in and start tapping and scrolling stuff willy-nilly. If that's your style, go for it; I won't judge. However, one thing I've learned over the years is that if you approach a new piece of technology slowly and curiously, you'll end up with a solid grounding in the basics that will pay back your initial time investment manyfold.

To that end, in this chapter, I offer a gentle introduction to all the pieces that make up your iPad, plus an overview of its most useful hardware features and a few software features that come with iPadOS.

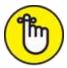

**REMEMBER** iPadOS is the software that runs behind the scenes to control just about everything that happens on your iPad. The *OS* part of *iPadOS* is short for *operating system,* which tells you that iPadOS is the iPad equivalent of macOS on a Mac or even Windows on a PC.

In this book, I cover all iPad models that run iPadOS:

- **iPad:** iPad fifth generation (2017) and later; iPad Air 2 (2014) and later
- » iPad mini: iPad mini 4 (2015) and later
- » iPad Pro: iPad Pro first generation (2015) and later

Because the first four generations of iPad, the first generation of iPad Air, and the first three generations of iPad mini can't run iPadOS, they're not covered in this book. If you're the owner of one of those models, you can still find a lot of handy information here, but some things might look or work differently.

# *The iPad: A Bird's-Eye View*

The iPad has many interesting and useful features, but perhaps its most notable feature is that it doesn't come with a physical keyboard or stylus. You can get them as options (Apple's first-generation \$99 Apple Pencil, the second-generation \$129 Apple Pencil, and the Smart Keyboard, which starts at \$159), but they aren't required to use your iPad. Instead, every iPad is designed to be controlled with a pointing device that you're intimately familiar with: your finger.

And I love the iPad's plethora of built-in sensors. It has an accelerometer that detects when you rotate the device from portrait to landscape mode — and instantly adjusts what's on the display. A light sensor adjusts the display's brightness in response to the current ambient lighting conditions. Then there's a three-axis gyro that works with the accelerometer and built-in compass. And all iPadOS-capable models also include Apple's Touch ID sensor or Face ID. These features let you unlock your iPad with your fingerprint (Touch ID) or just by looking at it (Face ID)! I talk about both in detail later.

Last, but definitely not least, all iPads include Siri, a voice-controlled personal assistant happy to do almost anything you ask.

In the following sections, it's time to take a brief look at the rest of the iPad's features, broken down by product category.

### The iPad as a media player

The iPad's built-in speakers and sharp, clear display mean you can enjoy all your favorite media — music, audiobooks, audio and video podcasts, music videos, YouTube cat videos, television shows, and movies — all from the comfort of your favorite armchair.

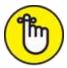

REMEMBER If you can get a media file — be it video, audio, or whatever — on your iPad, you can watch or listen to it on your iPad. And, of course, you can always buy or rent content on your iPad in the iTunes Store. You can also watch streaming content from Netflix, Hulu, Apple's own Apple TV+ streaming service, and a host of others through apps.

### The iPad as an internet device

The iPad is a full-featured internet device. For example, your iPad comes with the Safari app, which is a nocompromise web browser that makes navigating web pages intuitive and even fun. Check out <u>Chapter 4</u> to learn how to surf the web using Safari.

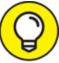

Many other iPad web browsers are available, including Google Chrome, Mozilla Firefox, and Microsoft Edge, but I don't talk about them in this book. If you use the desktop equivalent of one of these browsers, you might want to try out the iPadOS version.

The iPad also comes with an email app (called, somewhat boringly, Mail) that's compatible with most mail services. For more on using your iPad for email, see <u>Chapter 5</u>.

If you're more into text messaging, your iPad has you covered with the Messages app. The details are in <u>Chapter 6</u>.

Another major internet feature is Maps, a mapping app that not only lets you see where things are located but also can provide directions to get from here to there. For the full scoop on Maps, see <u>Chapter 13</u>.

### The iPad as an e-book reader

Download the free Books app if you don't already have it, or any of the excellent (and free) third-party e-book readers such as the Kindle app from Amazon, and you'll discover a new way of finding and reading books. The Apple Book Store and News app (covered in <u>Chapter 7</u>) are chock-full of good reading at prices that are lower than what you'd pay for a printed copy.

Better still, when you read an e-book, you're helping the environment and saving trees. Furthermore, some (if not many) titles include audio, video, or graphical content not available in the printed editions. Plus, a great number of good books are free. And best of all, you can carry your entire library in one hand. If you've never read a book on your iPad, give it a try. I think you'll like (or love) it.

# *The iPad as a multimedia powerhouse*

Your iPad has built-in speakers and support for connecting external headphones or speakers (directly or via Bluetooth), so if you want to listen to some tunes, your iPad is happy to help, as I show in <u>Chapter 7</u>.

All iPads also come with a couple of cameras, so you can use your tablet as a (slightly bulky) video camera (see <u>Chapter 8</u>) or still camera (see <u>Chapter 9</u>).

The Retina display on all iPads since the third generation makes the experience of watching video a pleasure. You can use AirPlay to send your video out to Apple TV, too, and your iPad turns into a superb device for watching video on a TV, with support for output resolutions up to 4K. <u>Chapter 8</u> talks about watching video on your iPad.

You can also use the iPad cameras and the FaceTime app to video-chat with family and friends. <u>Chapter 8</u> gets you started with FaceTime.

### The iPad as a platform for thirdparty apps

At the time of this writing, there were more than 4 million apps in the App Store, with hundreds of billions of downloads to date in categories such as games, business, education, entertainment, healthcare and fitness, music, photography, productivity, travel, and sports. The cool thing is that most of them, even ones designed for the iPhone, also run on the iPad (although, it must be said, they look a tad weird on the larger screen). And more than a million are designed *specifically* for the iPad's larger screen. <u>Chapter 10</u> helps you fill your iPad with all the cool apps your heart desires.

# The iPad as a multitasking content production device

Apple has made the iPad more and more of a device for creating content as opposed to only consuming it. Writing, taking and editing pictures, recording and editing music or videos, and even putting together full-scale presentations — all these tasks are doable with iPadOS, especially on the iPad Pro. Split-screen views, support for the Files app, and a fast processor give the iPad more than enough power to handle most tasks you throw at it. I talk more about multitasking in <u>Chapter 2</u>.

### What do you need to use an iPad?

To *use* your iPad, only a few simple things are required. Here's a list of everything you need:

- » An iPad (duh)
- » An Apple ID (assuming that you want to acquire content such as apps, TV shows and movies, music, books, and podcasts, which you almost certainly do)
- » Internet access broadband wireless internet access is recommended

Several years ago, you needed a computer with iTunes to sync your iPad. That's no longer true; these days you can activate, set up, update, back up, and restore an iPad wirelessly without ever introducing it to a computer.

If you do decide to introduce your iPad to your computer (and I think you should), you need one of the following for syncing (which I discuss at length in <u>Chapter 3</u>):

- » A Mac with a USB 2.0, 3.0, or USB-C port, macOS version 10.8.5 or later, and iTunes 12.7 or later (for macOS Mojave and earlier) or Finder (macOS Catalina or later)
- » A PC with a USB 2.0 or 3.0 port, Windows 7 or later, and iTunes 12.7 or later

iTunes is a free download, available at www.itunes.com/download.

### Touring the iPad Exterior

The iPad is a harmonious combination of hardware and software. In the following sections, you take a brief look at the hardware — what's on the outside.

### On the top